# **Inhaltsverzeichnis**

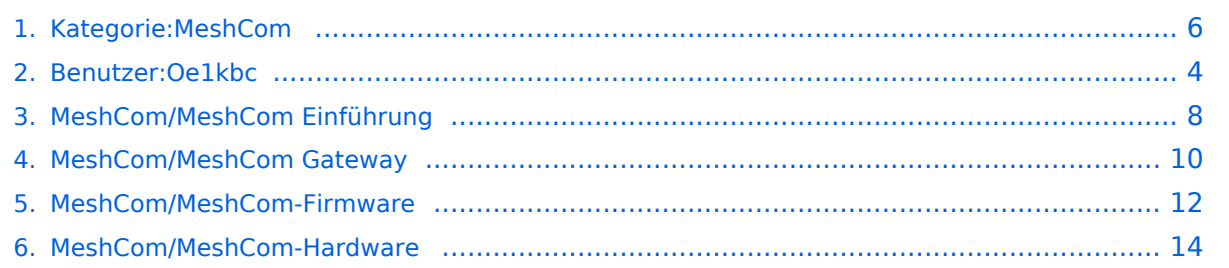

## **Kategorie:MeshCom**

[Versionsgeschichte interaktiv durchsuchen](https://wiki.oevsv.at) [VisuellWikitext](https://wiki.oevsv.at)

**[Version vom 26. Januar 2022, 09:21 Uhr](#page-5-0) ( [Quelltext anzeigen](#page-5-0))** [Oe1kbc](#page-3-0) [\(Diskussion](https://wiki.oevsv.at/w/index.php?title=Benutzer_Diskussion:Oe1kbc&action=view) | [Beiträge\)](https://wiki.oevsv.at/wiki/Spezial:Beitr%C3%A4ge/Oe1kbc) (Die Seite wurde neu angelegt: "=='''MeshCom'''== [links|rahmenlos|'''Meshta](https://wiki.oevsv.at/w/index.php?title=Datei:MESHTASTIC.png&action=edit&redlink=1) [stic'''|200x200px|verweis=https://wiki.oevsv.](https://wiki.oevsv.at/w/index.php?title=Datei:MESHTASTIC.png&action=edit&redlink=1) [at/wiki/Datei:MESHTASTIC.png](https://wiki.oevsv.at/w/index.php?title=Datei:MESHTASTIC.png&action=edit&redlink=1) ====Textnachric…") [Markierung](https://wiki.oevsv.at/wiki/Spezial:Markierungen): 2017-Quelltext-Bearbeitung

### **[Version vom 26. Januar 2022, 09:21 Uhr](#page-5-0) ( [Quelltext anzeigen\)](#page-5-0)**

[Oe1kbc](#page-3-0) ([Diskussion](https://wiki.oevsv.at/w/index.php?title=Benutzer_Diskussion:Oe1kbc&action=view) | [Beiträge](https://wiki.oevsv.at/wiki/Spezial:Beitr%C3%A4ge/Oe1kbc)) [Markierung](https://wiki.oevsv.at/wiki/Spezial:Markierungen): [Visuelle Bearbeitung](https://wiki.oevsv.at/w/index.php?title=Project:VisualEditor&action=view) [Zum nächsten Versionsunterschied →](#page-5-0)

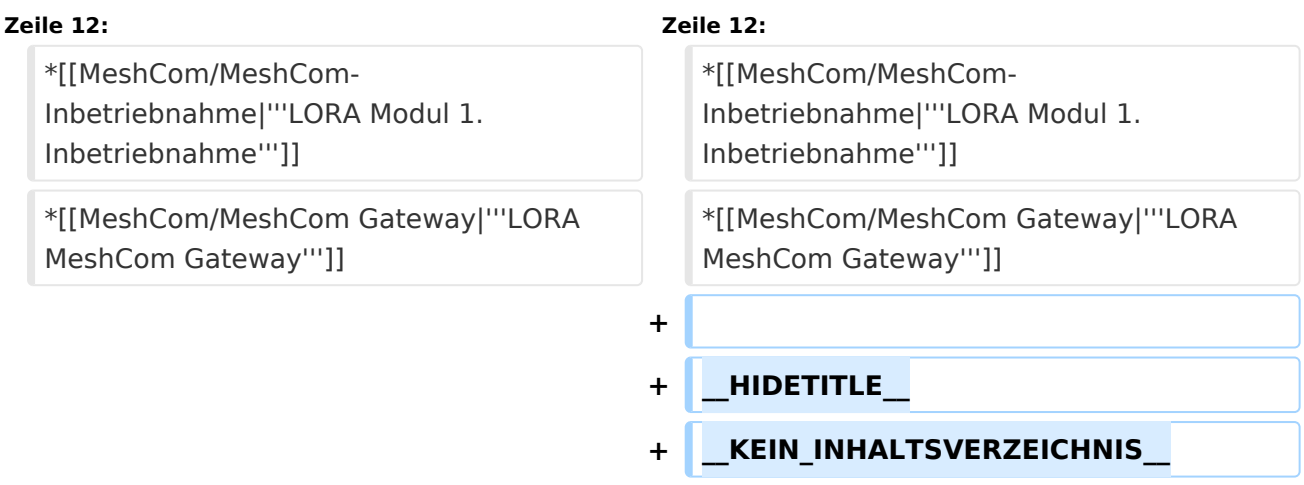

## Version vom 26. Januar 2022, 09:21 Uhr

## **MeshCom**

#### [200x200px](https://wiki.oevsv.at/w/index.php?title=Spezial:Hochladen&wpDestFile=MESHTASTIC.png)

Textnachrichten über LORA-Funkmodule austauschen auf Basis von [Meshtastic](https://meshtastic.org/)

- **[Was ist MeshCom und Meshtastic?](#page-7-0)**
- **[LORA Hardware](#page-13-0)**
- **[LORA Meshtastic Firmware](#page-11-0)**

- **[Erste Schritte Windows Installation](https://wiki.oevsv.at/w/index.php?title=MeshCom/MeshCom-ErsteSchritte&action=view)**
- **[LORA Modul Konfigurieren](https://wiki.oevsv.at/w/index.php?title=MeshCom/MeshCom-Konfiguration&action=view)**
- **[LORA Modul 1. Inbetriebnahme](https://wiki.oevsv.at/w/index.php?title=MeshCom/MeshCom-Inbetriebnahme&action=view)**
- **[LORA MeshCom Gateway](#page-9-0)**

*Diese Kategorie enthält zurzeit keine Seiten oder Medien.*

<span id="page-3-0"></span>[Versionsgeschichte interaktiv durchsuchen](https://wiki.oevsv.at) [VisuellWikitext](https://wiki.oevsv.at)

**[Version vom 26. Januar 2022, 09:21 Uhr](#page-5-0) ( [Quelltext anzeigen](#page-5-0))** [Oe1kbc](#page-3-0) [\(Diskussion](https://wiki.oevsv.at/w/index.php?title=Benutzer_Diskussion:Oe1kbc&action=view) | [Beiträge\)](https://wiki.oevsv.at/wiki/Spezial:Beitr%C3%A4ge/Oe1kbc) (Die Seite wurde neu angelegt: "=='''MeshCom'''== [links|rahmenlos|'''Meshta](https://wiki.oevsv.at/w/index.php?title=Datei:MESHTASTIC.png&action=edit&redlink=1) [stic'''|200x200px|verweis=https://wiki.oevsv.](https://wiki.oevsv.at/w/index.php?title=Datei:MESHTASTIC.png&action=edit&redlink=1) [at/wiki/Datei:MESHTASTIC.png](https://wiki.oevsv.at/w/index.php?title=Datei:MESHTASTIC.png&action=edit&redlink=1) ====Textnachric…") [Markierung](https://wiki.oevsv.at/wiki/Spezial:Markierungen): 2017-Quelltext-Bearbeitung

**[Version vom 26. Januar 2022, 09:21 Uhr](#page-5-0) ( [Quelltext anzeigen\)](#page-5-0)**

[Oe1kbc](#page-3-0) ([Diskussion](https://wiki.oevsv.at/w/index.php?title=Benutzer_Diskussion:Oe1kbc&action=view) | [Beiträge](https://wiki.oevsv.at/wiki/Spezial:Beitr%C3%A4ge/Oe1kbc)) [Markierung](https://wiki.oevsv.at/wiki/Spezial:Markierungen): [Visuelle Bearbeitung](https://wiki.oevsv.at/w/index.php?title=Project:VisualEditor&action=view) [Zum nächsten Versionsunterschied →](#page-5-0)

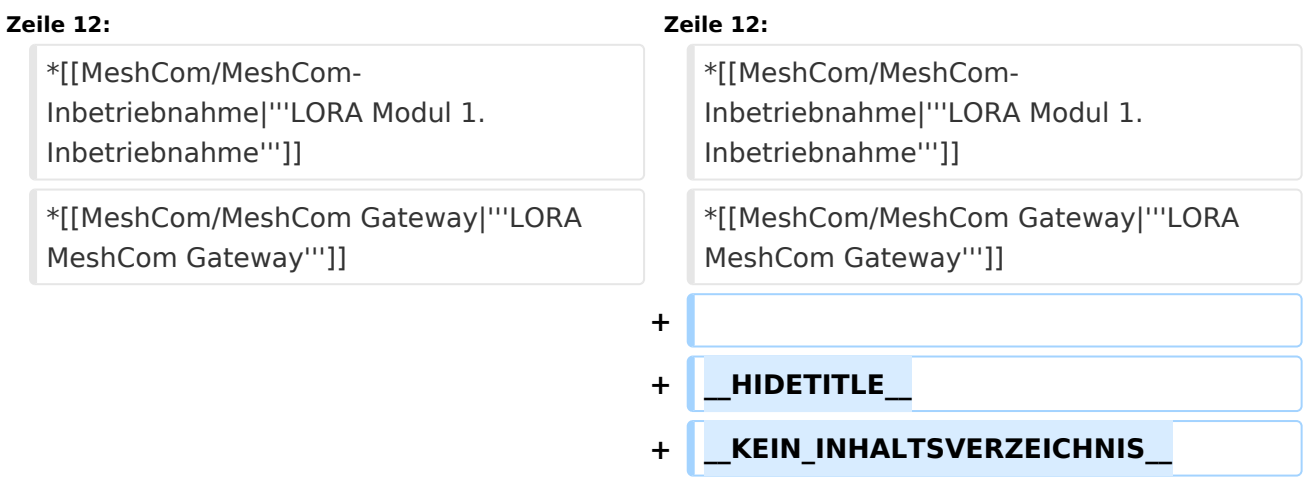

## Version vom 26. Januar 2022, 09:21 Uhr

### **MeshCom**

#### [200x200px](https://wiki.oevsv.at/w/index.php?title=Spezial:Hochladen&wpDestFile=MESHTASTIC.png)

Textnachrichten über LORA-Funkmodule austauschen auf Basis von [Meshtastic](https://meshtastic.org/)

- **[Was ist MeshCom und Meshtastic?](#page-7-0)**
- **[LORA Hardware](#page-13-0)**
- **[LORA Meshtastic Firmware](#page-11-0)**

- **[Erste Schritte Windows Installation](https://wiki.oevsv.at/w/index.php?title=MeshCom/MeshCom-ErsteSchritte&action=view)**
- **[LORA Modul Konfigurieren](https://wiki.oevsv.at/w/index.php?title=MeshCom/MeshCom-Konfiguration&action=view)**
- **[LORA Modul 1. Inbetriebnahme](https://wiki.oevsv.at/w/index.php?title=MeshCom/MeshCom-Inbetriebnahme&action=view)**
- **[LORA MeshCom Gateway](#page-9-0)**

<span id="page-5-0"></span>[Versionsgeschichte interaktiv durchsuchen](https://wiki.oevsv.at) [VisuellWikitext](https://wiki.oevsv.at)

**[Version vom 26. Januar 2022, 09:21 Uhr](#page-5-0) ( [Quelltext anzeigen](#page-5-0))** [Oe1kbc](#page-3-0) [\(Diskussion](https://wiki.oevsv.at/w/index.php?title=Benutzer_Diskussion:Oe1kbc&action=view) | [Beiträge\)](https://wiki.oevsv.at/wiki/Spezial:Beitr%C3%A4ge/Oe1kbc) (Die Seite wurde neu angelegt: "=='''MeshCom'''== [links|rahmenlos|'''Meshta](https://wiki.oevsv.at/w/index.php?title=Datei:MESHTASTIC.png&action=edit&redlink=1) [stic'''|200x200px|verweis=https://wiki.oevsv.](https://wiki.oevsv.at/w/index.php?title=Datei:MESHTASTIC.png&action=edit&redlink=1) [at/wiki/Datei:MESHTASTIC.png](https://wiki.oevsv.at/w/index.php?title=Datei:MESHTASTIC.png&action=edit&redlink=1) ====Textnachric…") [Markierung](https://wiki.oevsv.at/wiki/Spezial:Markierungen): 2017-Quelltext-Bearbeitung

**[Version vom 26. Januar 2022, 09:21 Uhr](#page-5-0) ( [Quelltext anzeigen\)](#page-5-0)**

[Oe1kbc](#page-3-0) ([Diskussion](https://wiki.oevsv.at/w/index.php?title=Benutzer_Diskussion:Oe1kbc&action=view) | [Beiträge](https://wiki.oevsv.at/wiki/Spezial:Beitr%C3%A4ge/Oe1kbc)) [Markierung](https://wiki.oevsv.at/wiki/Spezial:Markierungen): [Visuelle Bearbeitung](https://wiki.oevsv.at/w/index.php?title=Project:VisualEditor&action=view) [Zum nächsten Versionsunterschied →](#page-5-0)

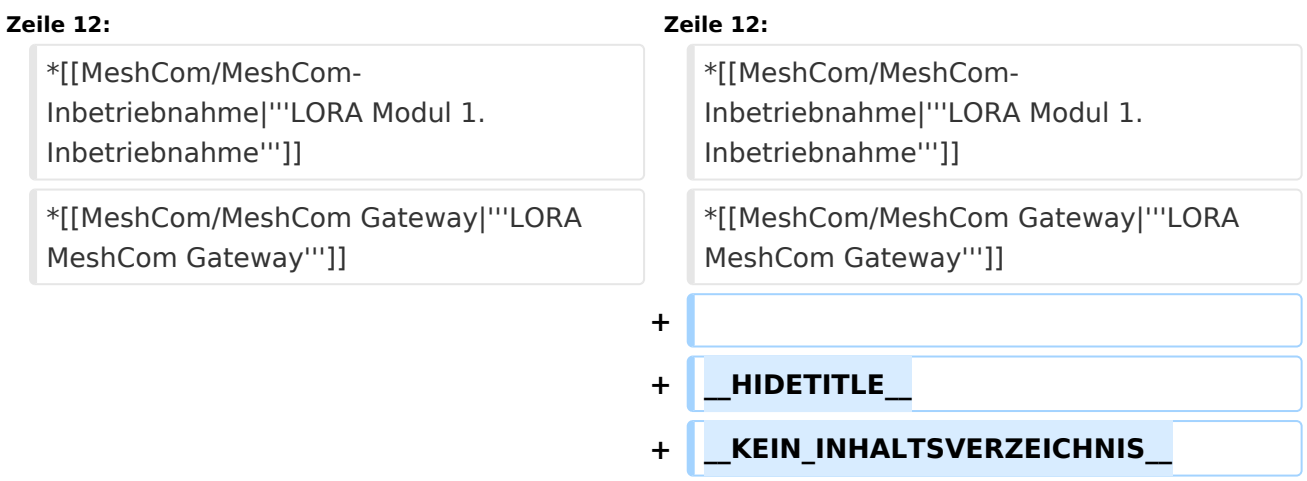

## Version vom 26. Januar 2022, 09:21 Uhr

### **MeshCom**

#### [200x200px](https://wiki.oevsv.at/w/index.php?title=Spezial:Hochladen&wpDestFile=MESHTASTIC.png)

Textnachrichten über LORA-Funkmodule austauschen auf Basis von [Meshtastic](https://meshtastic.org/)

- **[Was ist MeshCom und Meshtastic?](#page-7-0)**
- **[LORA Hardware](#page-13-0)**
- **[LORA Meshtastic Firmware](#page-11-0)**

- **[Erste Schritte Windows Installation](https://wiki.oevsv.at/w/index.php?title=MeshCom/MeshCom-ErsteSchritte&action=view)**
- **[LORA Modul Konfigurieren](https://wiki.oevsv.at/w/index.php?title=MeshCom/MeshCom-Konfiguration&action=view)**
- **[LORA Modul 1. Inbetriebnahme](https://wiki.oevsv.at/w/index.php?title=MeshCom/MeshCom-Inbetriebnahme&action=view)**
- **[LORA MeshCom Gateway](#page-9-0)**

*Diese Kategorie enthält zurzeit keine Seiten oder Medien.*

<span id="page-7-0"></span>[Versionsgeschichte interaktiv durchsuchen](https://wiki.oevsv.at) [VisuellWikitext](https://wiki.oevsv.at)

**[Version vom 26. Januar 2022, 09:21 Uhr](#page-5-0) ( [Quelltext anzeigen](#page-5-0))** [Oe1kbc](#page-3-0) [\(Diskussion](https://wiki.oevsv.at/w/index.php?title=Benutzer_Diskussion:Oe1kbc&action=view) | [Beiträge\)](https://wiki.oevsv.at/wiki/Spezial:Beitr%C3%A4ge/Oe1kbc) (Die Seite wurde neu angelegt: "=='''MeshCom'''== [links|rahmenlos|'''Meshta](https://wiki.oevsv.at/w/index.php?title=Datei:MESHTASTIC.png&action=edit&redlink=1) [stic'''|200x200px|verweis=https://wiki.oevsv.](https://wiki.oevsv.at/w/index.php?title=Datei:MESHTASTIC.png&action=edit&redlink=1) [at/wiki/Datei:MESHTASTIC.png](https://wiki.oevsv.at/w/index.php?title=Datei:MESHTASTIC.png&action=edit&redlink=1) ====Textnachric…") [Markierung](https://wiki.oevsv.at/wiki/Spezial:Markierungen): 2017-Quelltext-Bearbeitung

**[Version vom 26. Januar 2022, 09:21 Uhr](#page-5-0) ( [Quelltext anzeigen\)](#page-5-0)**

[Oe1kbc](#page-3-0) ([Diskussion](https://wiki.oevsv.at/w/index.php?title=Benutzer_Diskussion:Oe1kbc&action=view) | [Beiträge](https://wiki.oevsv.at/wiki/Spezial:Beitr%C3%A4ge/Oe1kbc)) [Markierung](https://wiki.oevsv.at/wiki/Spezial:Markierungen): [Visuelle Bearbeitung](https://wiki.oevsv.at/w/index.php?title=Project:VisualEditor&action=view) [Zum nächsten Versionsunterschied →](#page-5-0)

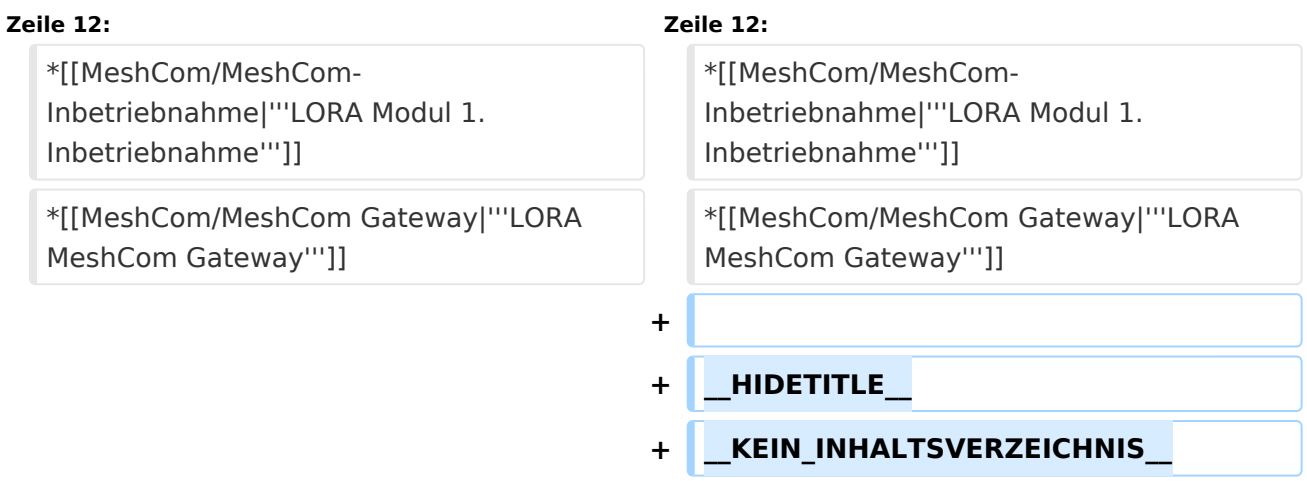

## Version vom 26. Januar 2022, 09:21 Uhr

### **MeshCom**

#### [200x200px](https://wiki.oevsv.at/w/index.php?title=Spezial:Hochladen&wpDestFile=MESHTASTIC.png)

Textnachrichten über LORA-Funkmodule austauschen auf Basis von [Meshtastic](https://meshtastic.org/)

- **[Was ist MeshCom und Meshtastic?](#page-7-0)**
- **[LORA Hardware](#page-13-0)**
- **[LORA Meshtastic Firmware](#page-11-0)**

- **[Erste Schritte Windows Installation](https://wiki.oevsv.at/w/index.php?title=MeshCom/MeshCom-ErsteSchritte&action=view)**
- **[LORA Modul Konfigurieren](https://wiki.oevsv.at/w/index.php?title=MeshCom/MeshCom-Konfiguration&action=view)**
- **[LORA Modul 1. Inbetriebnahme](https://wiki.oevsv.at/w/index.php?title=MeshCom/MeshCom-Inbetriebnahme&action=view)**
- **[LORA MeshCom Gateway](#page-9-0)**

<span id="page-9-0"></span>[Versionsgeschichte interaktiv durchsuchen](https://wiki.oevsv.at) [VisuellWikitext](https://wiki.oevsv.at)

**[Version vom 26. Januar 2022, 09:21 Uhr](#page-5-0) ( [Quelltext anzeigen](#page-5-0))** [Oe1kbc](#page-3-0) [\(Diskussion](https://wiki.oevsv.at/w/index.php?title=Benutzer_Diskussion:Oe1kbc&action=view) | [Beiträge\)](https://wiki.oevsv.at/wiki/Spezial:Beitr%C3%A4ge/Oe1kbc) (Die Seite wurde neu angelegt: "=='''MeshCom'''== [links|rahmenlos|'''Meshta](https://wiki.oevsv.at/w/index.php?title=Datei:MESHTASTIC.png&action=edit&redlink=1) [stic'''|200x200px|verweis=https://wiki.oevsv.](https://wiki.oevsv.at/w/index.php?title=Datei:MESHTASTIC.png&action=edit&redlink=1) [at/wiki/Datei:MESHTASTIC.png](https://wiki.oevsv.at/w/index.php?title=Datei:MESHTASTIC.png&action=edit&redlink=1) ====Textnachric…") [Markierung](https://wiki.oevsv.at/wiki/Spezial:Markierungen): 2017-Quelltext-Bearbeitung

**[Version vom 26. Januar 2022, 09:21 Uhr](#page-5-0) ( [Quelltext anzeigen\)](#page-5-0)**

[Oe1kbc](#page-3-0) ([Diskussion](https://wiki.oevsv.at/w/index.php?title=Benutzer_Diskussion:Oe1kbc&action=view) | [Beiträge](https://wiki.oevsv.at/wiki/Spezial:Beitr%C3%A4ge/Oe1kbc)) [Markierung](https://wiki.oevsv.at/wiki/Spezial:Markierungen): [Visuelle Bearbeitung](https://wiki.oevsv.at/w/index.php?title=Project:VisualEditor&action=view) [Zum nächsten Versionsunterschied →](#page-5-0)

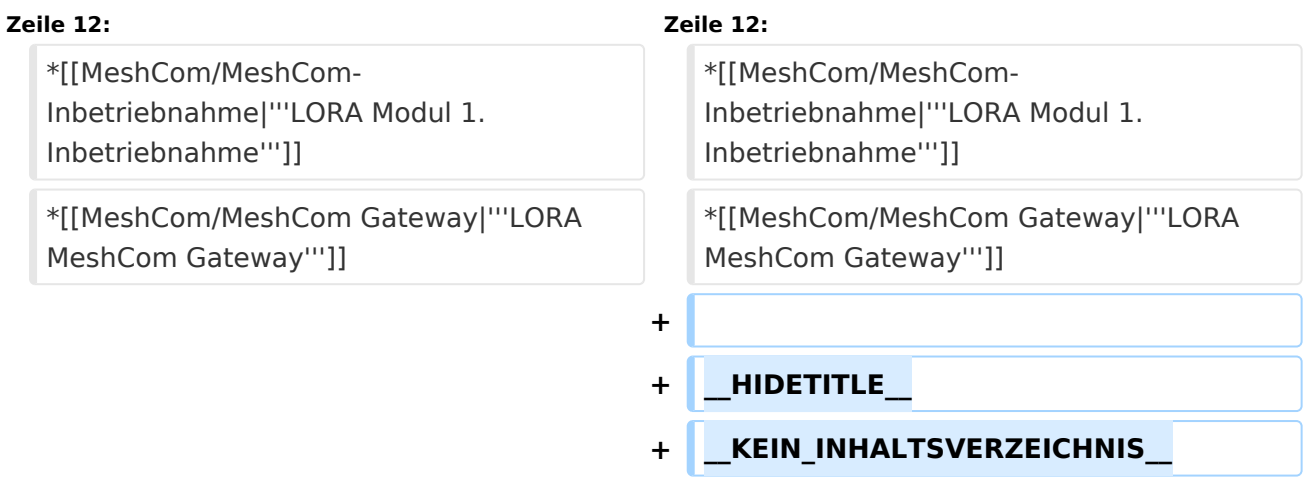

## Version vom 26. Januar 2022, 09:21 Uhr

### **MeshCom**

#### [200x200px](https://wiki.oevsv.at/w/index.php?title=Spezial:Hochladen&wpDestFile=MESHTASTIC.png)

Textnachrichten über LORA-Funkmodule austauschen auf Basis von [Meshtastic](https://meshtastic.org/)

- **[Was ist MeshCom und Meshtastic?](#page-7-0)**
- **[LORA Hardware](#page-13-0)**
- **[LORA Meshtastic Firmware](#page-11-0)**

- **[Erste Schritte Windows Installation](https://wiki.oevsv.at/w/index.php?title=MeshCom/MeshCom-ErsteSchritte&action=view)**
- **[LORA Modul Konfigurieren](https://wiki.oevsv.at/w/index.php?title=MeshCom/MeshCom-Konfiguration&action=view)**
- **[LORA Modul 1. Inbetriebnahme](https://wiki.oevsv.at/w/index.php?title=MeshCom/MeshCom-Inbetriebnahme&action=view)**
- **[LORA MeshCom Gateway](#page-9-0)**

<span id="page-11-0"></span>[Versionsgeschichte interaktiv durchsuchen](https://wiki.oevsv.at) [VisuellWikitext](https://wiki.oevsv.at)

**[Version vom 26. Januar 2022, 09:21 Uhr](#page-5-0) ( [Quelltext anzeigen](#page-5-0))** [Oe1kbc](#page-3-0) [\(Diskussion](https://wiki.oevsv.at/w/index.php?title=Benutzer_Diskussion:Oe1kbc&action=view) | [Beiträge\)](https://wiki.oevsv.at/wiki/Spezial:Beitr%C3%A4ge/Oe1kbc) (Die Seite wurde neu angelegt: "=='''MeshCom'''== [links|rahmenlos|'''Meshta](https://wiki.oevsv.at/w/index.php?title=Datei:MESHTASTIC.png&action=edit&redlink=1) [stic'''|200x200px|verweis=https://wiki.oevsv.](https://wiki.oevsv.at/w/index.php?title=Datei:MESHTASTIC.png&action=edit&redlink=1) [at/wiki/Datei:MESHTASTIC.png](https://wiki.oevsv.at/w/index.php?title=Datei:MESHTASTIC.png&action=edit&redlink=1) ====Textnachric…") [Markierung](https://wiki.oevsv.at/wiki/Spezial:Markierungen): 2017-Quelltext-Bearbeitung

**[Version vom 26. Januar 2022, 09:21 Uhr](#page-5-0) ( [Quelltext anzeigen\)](#page-5-0)**

[Oe1kbc](#page-3-0) ([Diskussion](https://wiki.oevsv.at/w/index.php?title=Benutzer_Diskussion:Oe1kbc&action=view) | [Beiträge](https://wiki.oevsv.at/wiki/Spezial:Beitr%C3%A4ge/Oe1kbc)) [Markierung](https://wiki.oevsv.at/wiki/Spezial:Markierungen): [Visuelle Bearbeitung](https://wiki.oevsv.at/w/index.php?title=Project:VisualEditor&action=view) [Zum nächsten Versionsunterschied →](#page-5-0)

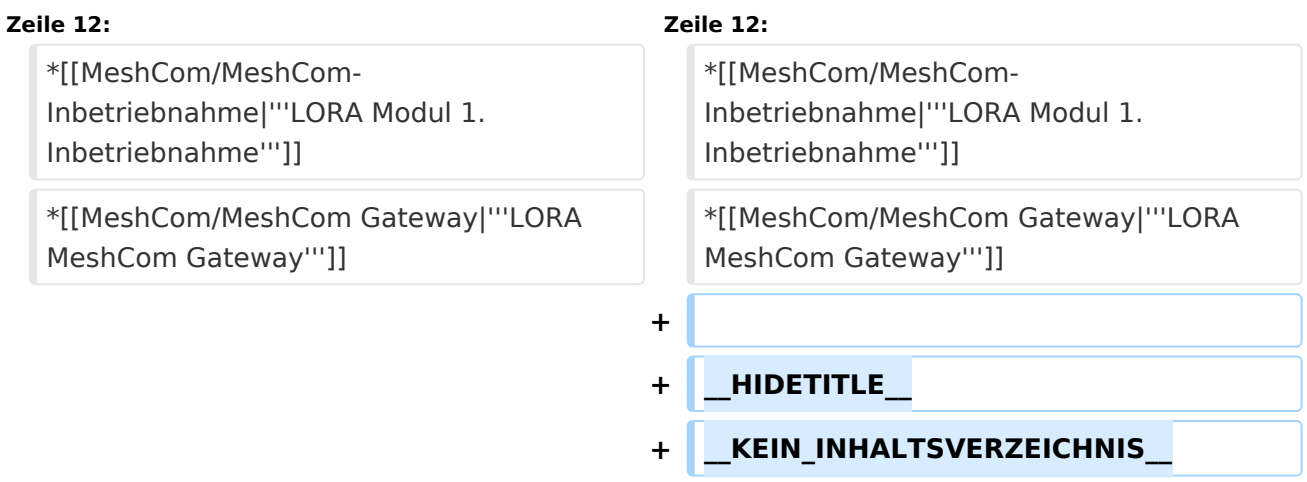

## Version vom 26. Januar 2022, 09:21 Uhr

### **MeshCom**

#### [200x200px](https://wiki.oevsv.at/w/index.php?title=Spezial:Hochladen&wpDestFile=MESHTASTIC.png)

Textnachrichten über LORA-Funkmodule austauschen auf Basis von [Meshtastic](https://meshtastic.org/)

- **[Was ist MeshCom und Meshtastic?](#page-7-0)**
- **[LORA Hardware](#page-13-0)**
- **[LORA Meshtastic Firmware](#page-11-0)**

- **[Erste Schritte Windows Installation](https://wiki.oevsv.at/w/index.php?title=MeshCom/MeshCom-ErsteSchritte&action=view)**
- **[LORA Modul Konfigurieren](https://wiki.oevsv.at/w/index.php?title=MeshCom/MeshCom-Konfiguration&action=view)**
- **[LORA Modul 1. Inbetriebnahme](https://wiki.oevsv.at/w/index.php?title=MeshCom/MeshCom-Inbetriebnahme&action=view)**
- **[LORA MeshCom Gateway](#page-9-0)**

<span id="page-13-0"></span>[Versionsgeschichte interaktiv durchsuchen](https://wiki.oevsv.at) [VisuellWikitext](https://wiki.oevsv.at)

**[Version vom 26. Januar 2022, 09:21 Uhr](#page-5-0) ( [Quelltext anzeigen](#page-5-0))** [Oe1kbc](#page-3-0) [\(Diskussion](https://wiki.oevsv.at/w/index.php?title=Benutzer_Diskussion:Oe1kbc&action=view) | [Beiträge\)](https://wiki.oevsv.at/wiki/Spezial:Beitr%C3%A4ge/Oe1kbc) (Die Seite wurde neu angelegt: "=='''MeshCom'''== [links|rahmenlos|'''Meshta](https://wiki.oevsv.at/w/index.php?title=Datei:MESHTASTIC.png&action=edit&redlink=1) [stic'''|200x200px|verweis=https://wiki.oevsv.](https://wiki.oevsv.at/w/index.php?title=Datei:MESHTASTIC.png&action=edit&redlink=1) [at/wiki/Datei:MESHTASTIC.png](https://wiki.oevsv.at/w/index.php?title=Datei:MESHTASTIC.png&action=edit&redlink=1) ====Textnachric…") [Markierung](https://wiki.oevsv.at/wiki/Spezial:Markierungen): 2017-Quelltext-Bearbeitung

**[Version vom 26. Januar 2022, 09:21 Uhr](#page-5-0) ( [Quelltext anzeigen\)](#page-5-0)**

[Oe1kbc](#page-3-0) ([Diskussion](https://wiki.oevsv.at/w/index.php?title=Benutzer_Diskussion:Oe1kbc&action=view) | [Beiträge](https://wiki.oevsv.at/wiki/Spezial:Beitr%C3%A4ge/Oe1kbc)) [Markierung](https://wiki.oevsv.at/wiki/Spezial:Markierungen): [Visuelle Bearbeitung](https://wiki.oevsv.at/w/index.php?title=Project:VisualEditor&action=view) [Zum nächsten Versionsunterschied →](#page-5-0)

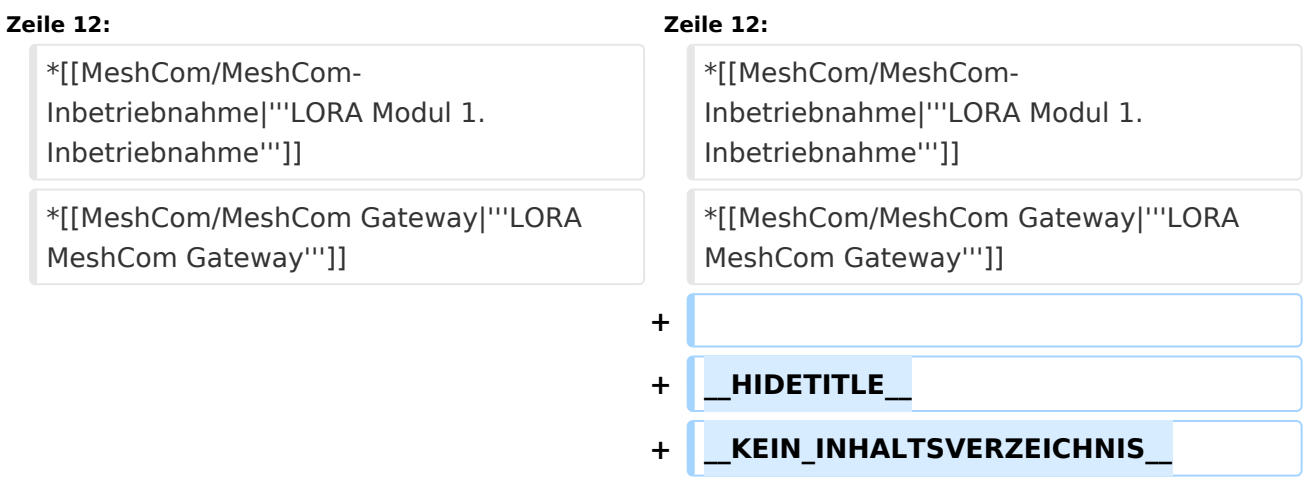

## Version vom 26. Januar 2022, 09:21 Uhr

### **MeshCom**

#### [200x200px](https://wiki.oevsv.at/w/index.php?title=Spezial:Hochladen&wpDestFile=MESHTASTIC.png)

Textnachrichten über LORA-Funkmodule austauschen auf Basis von [Meshtastic](https://meshtastic.org/)

- **[Was ist MeshCom und Meshtastic?](#page-7-0)**
- **[LORA Hardware](#page-13-0)**
- **[LORA Meshtastic Firmware](#page-11-0)**

- **[Erste Schritte Windows Installation](https://wiki.oevsv.at/w/index.php?title=MeshCom/MeshCom-ErsteSchritte&action=view)**
- **[LORA Modul Konfigurieren](https://wiki.oevsv.at/w/index.php?title=MeshCom/MeshCom-Konfiguration&action=view)**
- **[LORA Modul 1. Inbetriebnahme](https://wiki.oevsv.at/w/index.php?title=MeshCom/MeshCom-Inbetriebnahme&action=view)**
- **[LORA MeshCom Gateway](#page-9-0)**